1.) Visit studentaid.gov, and enter your login information. Please enter your FSA ID as your login. You will then be directed to the FederalStudentAid dashboard as seen below.

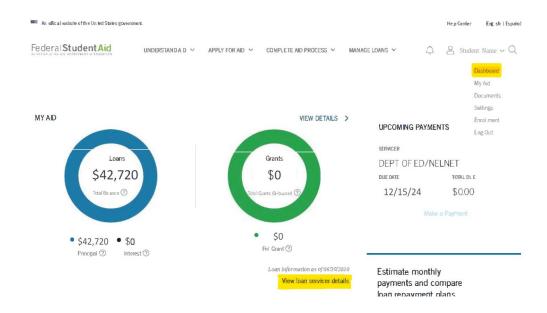

2.) In the "My Aid" section, you will be able to locate your loan servicer and your current loan status (e.g. active, in deferment, etc..)

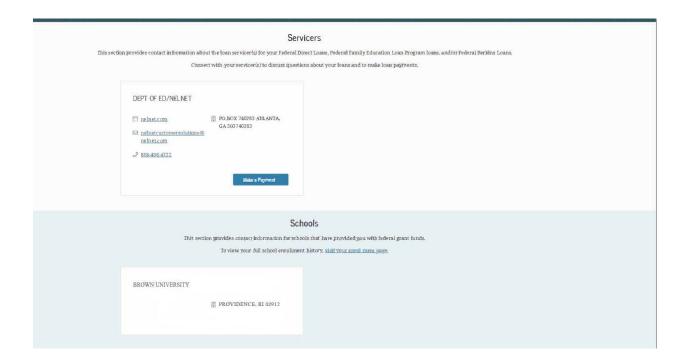